```
.data 
s: 
       .dc.l 0 
.text 
      /* %d0 = 1, 2, 3 */
       moveq.l #1,%d0 
start1: 
       cmp.l #3,%d0 
       bgt break1 /* %d0 > #3? ( 'GT' is "Greater Than" ) */ 
       add.l %d0,s 
       addq.l #1,%d0 
       bra start1 
break1: 
        .dc.w 0x4848 
       stop #0
```
BSVC のステップ実行機能(「Single Step」のボタン)を使い,データレジスタ D0 とプログラムカ ウンタ PC の変化を報告しなさい.

注意事項

- ・ 上記のプログラムは,各自でキーボードから入力しなさい.その後,第2回実習資料での説 明に従い,BSVC を使って,68000CPU 上での動作を再現させなさい.
- ・ データレジスタ D0 とプログラムカウンタ PC の変化は,BSVC を使って,実際に観察する こと.
- ・ プログラムの実行前には,第2回実習資料での説明に従い,「実行結果のクリア」を行って, s の中身を正しくクリアしておくこと.
- · プログラムの実行前には、BSVC の「Registers」において、プログラムカウンタ (PC) の 値が「PC = 00000000」のようになっていることを確認した後に実行すること.値が違って いれば,ダブルクリックして値を入力して修正する.

```
■ 表面のプログラムの写し
```

```
.data 
              s: 
                       .dc.l 0 
              .text 
                      /* %d0 = 1, 2, 3 */ 
                      moveq.l #1,%d0 
              start1: 
 cmp.l #3,%d0 
(2) (7) (12) (17) 
                                           bgt break1 /* %d0 > #3? ( 'GT' is "Greater Than") */ 
                      add.l %d0,s 
                      addq.l #1,%d0 
                      bra start1 
              break1: 
          (1) 
       (3) (8) (13) (18) byt break1
       (4) (9) (14)(5)(10)(15)(6) (11) (16)
```
 **.dc.w 0x4848 stop #0** 

■ 解答欄

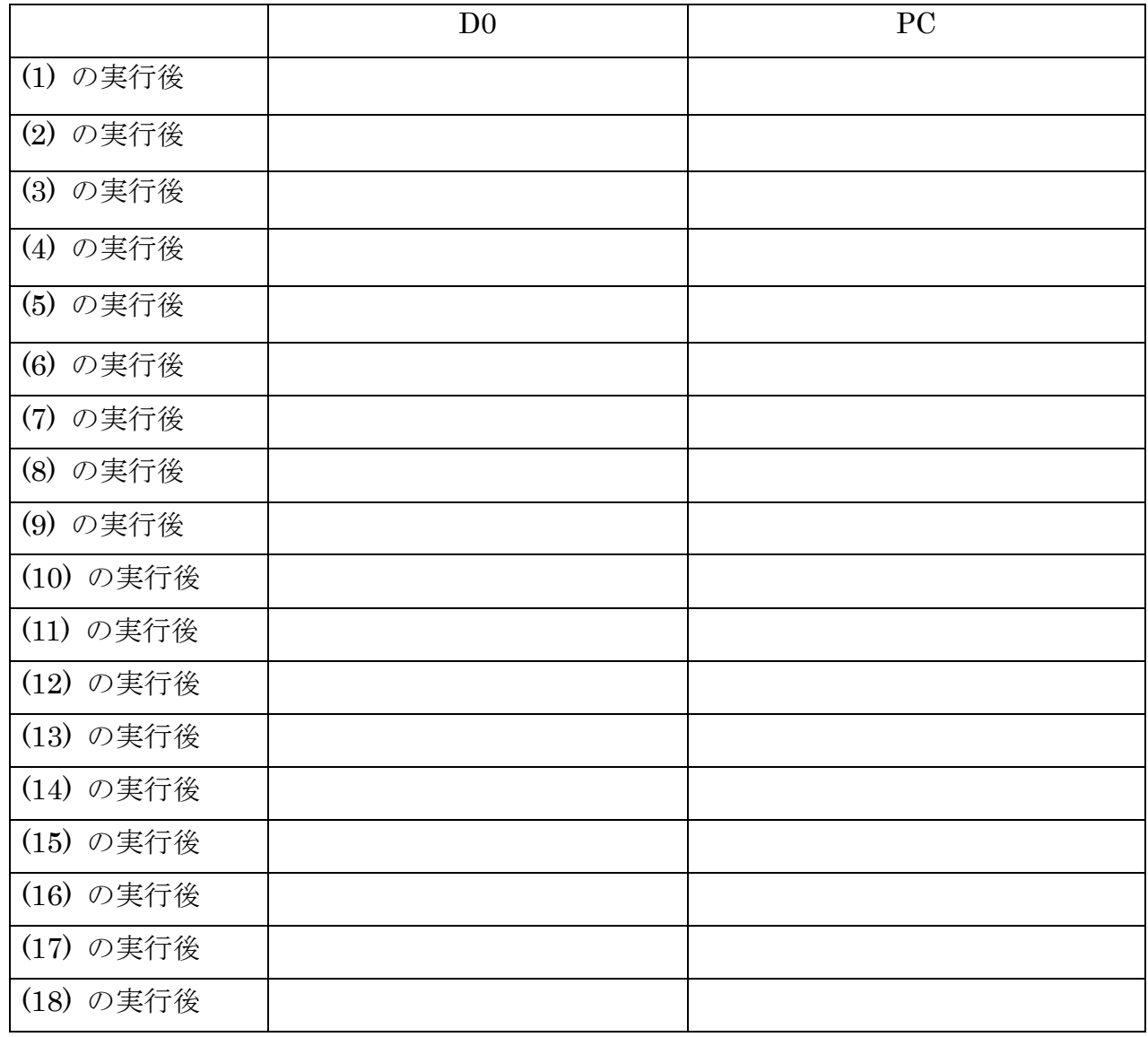